# Agregando melodías - El baile de Robi

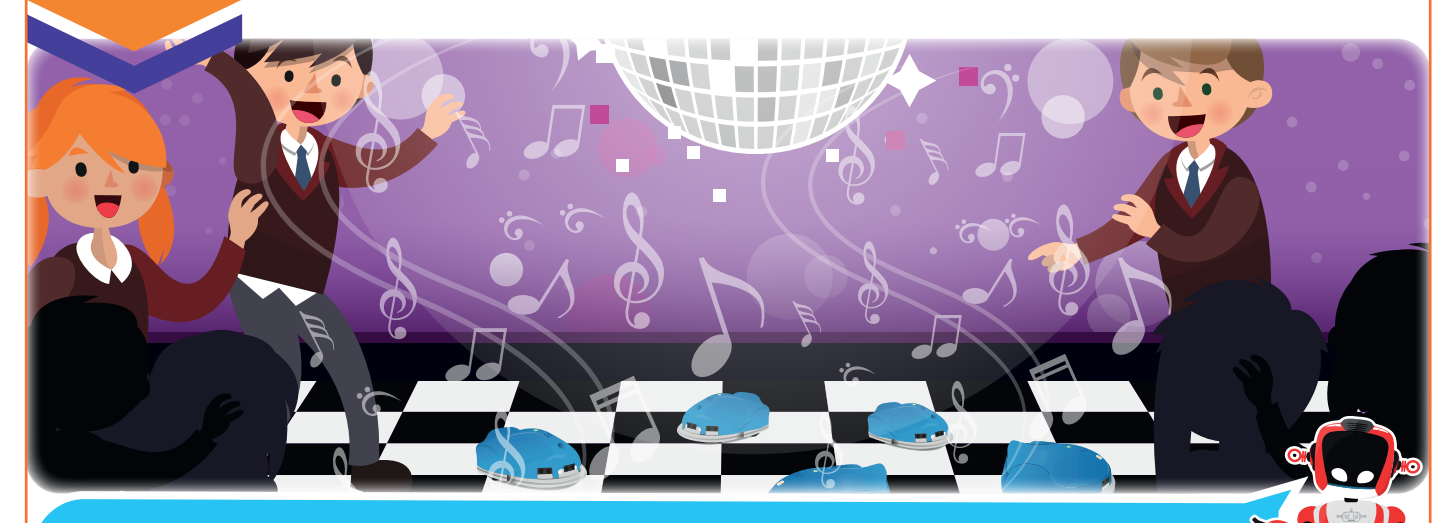

*Con Robi podrás demostrar tus habilidades de compositor musical. ¡Atrévete!*

Nuestra meta

En esta experiencia descubriremos cómo crear melodías para que Robi las reproduzca.

¿Cómo lo haremos?

- $\mathbf D$  Con una lectura recordaremos las notas musicales y el concepto de octavas.
- 2 Disfrutando de un tutorial descubriremos la instrucción sonido y sus diferentes opciones.
- 3 Crearemos rutinas que combinen tracción, luces y sonido.

**ALC** 

4 Programaremos a Robi para que realice un espectacular baile.

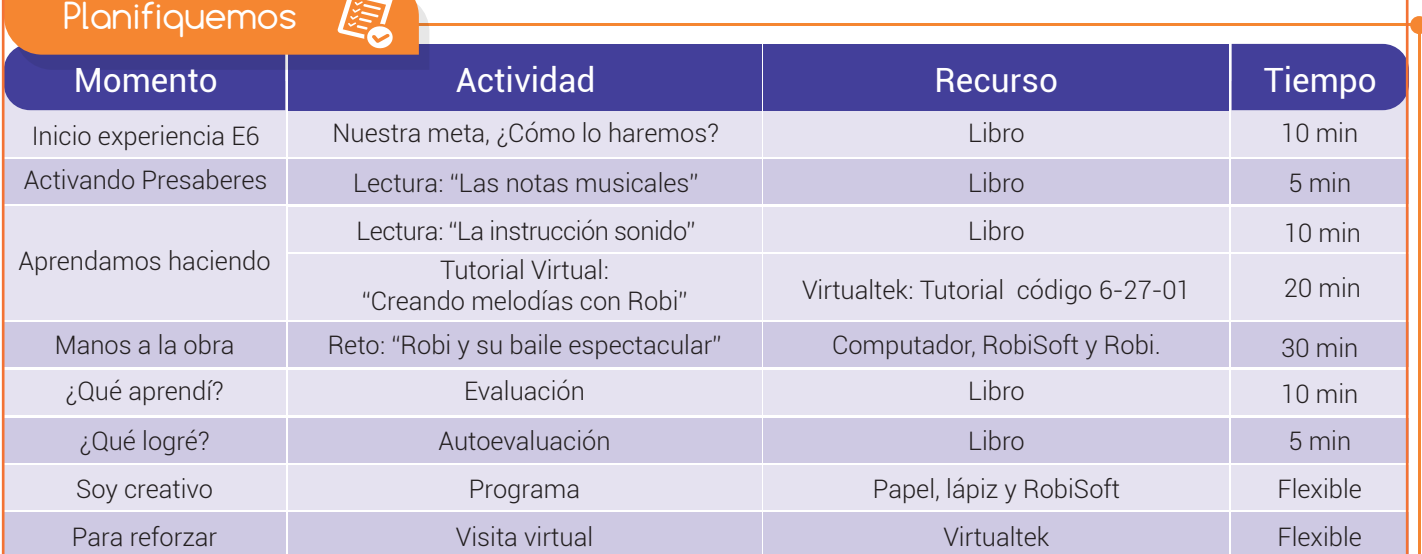

## Experiencia E6

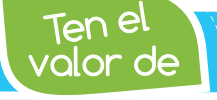

Activando

Valorar y respetar los gustos musicales y expresiones artísticas de *los demás.*

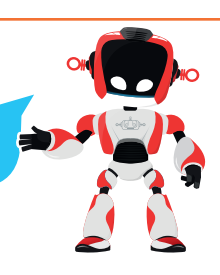

## Las notas musicales

Presabere

Una nota musical es un sonido producido por una vibración cuya frecuencia es constante, o sea es el mismo sonido siempre. También se denomina octava al rango de frecuencias entre dos notas musicales. Estos conceptos musicales son necesarios cuando queremos componer melodías, ya que todas las canciones conocidas están compuestas por notas musicales y sus octavas.

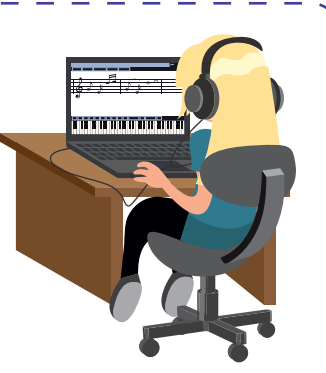

Las notas musicales son siete: DO, RE, MI, FA, SOL, LA, SI. Cada una representa un sonido y combinándolas podemos componer melodías y hacer música. Las notas musicales se dibujan en un pentagrama, que tiene cinco renglones y un símbolo llamado clave de sol que se coloca siempre al principio.

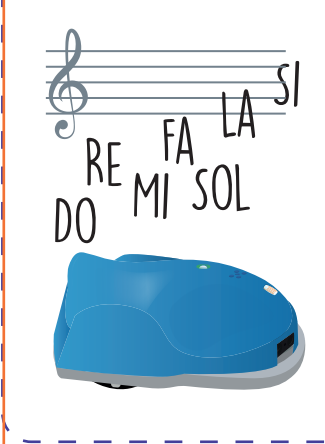

Nuestro cuerpo está dotado de su propio instrumento para emitir sonidos, se trata de las cuerdas vocales que se encuentran alojadas en la garganta, con ellas podemos crear las **ondas sonoras** que nos permiten hablar o cantar. Al igual que nosotros, Robi tiene un parlante o bocina que puede emitir sonidos básicos llamados monofónicos, como los de los celulares de gama baja. Con esto, podemos **componer melodías** creando listas de notas musicales con sus respectivas octavas y tiempos de duración, las cuales se programan en RobiSoft para luego ser reproducidas por Robi a través de su parlante o bocina.

## Aprendamos haciendo

#### La instrucción sonido

El parlante o bocina que tiene Robi, le permite reproducir melodías con tonos monofónicos, las cuales son editadas o programadas desde RobiSoft mediante una secuencia de notas musicales con una duración individual determinada.

Las notas, octavas y tiempos que componen la melodía se configuran usando la instrucción "Sonido" que se encuentra en el menú "Acción".

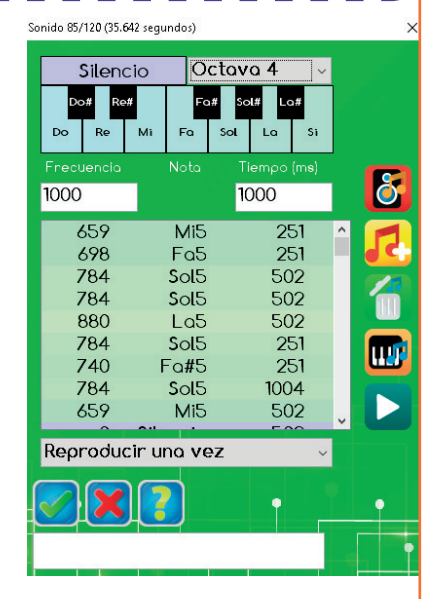

Al ubicar el bloque en el diagrama de flujo se despliega la ventana que nos permite editar cada sonido, esto es escoger la nota, la octava y la duración en milisegundos (milésimas de segundo), luego podemos agregar la

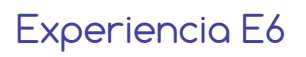

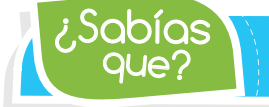

*Con RobiSoft puedes componer tus propias melodías o utilizar melodías pre establecidas muy conocidas* que? ¿Sabías

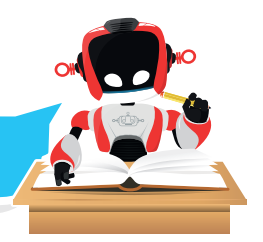

nota a la lista con ayuda del piano y listo, se van agregando notas a nuestra melodía. Por ejemplo, la figura muestra el listado de notas que permiten reproducir la primera parte de la melodía conocida como "cumpleaños feliz", que de forma genérica tiene las siguientes notas: DO - DO - RE - DO - FA – MI.

En la ventana se cuenta con herramientas para realizar varias tareas de edición, como, por ejemplo

escuchar una nota, agregar una nota, eliminar una nota, el botón compositor y el botón para escuchar toda la melodía.

El botón "Compositor" nos permite escoger entre más de 400 melodías muy conocidas que ya están editadas y que se pueden escoger por orden alfabético.

Otra opción que podemos configurar es la cantidad de veces que queremos se produzca la melodía, una sola vez o que se ejecute por siempre, así como la posibilidad de agregar un comentario. Una vez aceptado, dando clic en el chulo verde, entonces la instrucción se agrega al diagrama de flujo en forma de bloque. El comentario que escribimos se hará visible sobre el bloque del diagrama de flujo, una vez pasemos el cursor por encima del mismo, como se ve en la figura.

Es importante recordar que los sonidos en Robi son ejecutados por un microcontrolador alterno o cerebro secundario, el cual recibe la orden del cerebro principal. Esto permite el paralelismo, para que Robi pueda realizar otras tareas con sus sensores y actuadores mientras se ejecuta la melodía con su cerebro secundario.

Visita tu aula virtual y aprende más con el tutorial "Creando melodías con Robi" código: 6-27-01.

## Manos a la obra

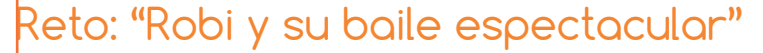

En esta ocasión, el reto es doble pues consta de dos ejercicios. No olvides poner en práctica lo aprendido en el tutorial.

1 Debes programar a Robi para que realice una trayectoria con al menos tres desplazamientos (los que quieras, adelante, atrás, en curva, etc.), y en cada uno de ellos, el robot debe reproducir una melodía diferente.

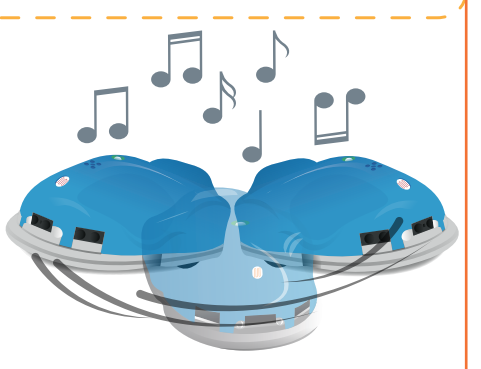

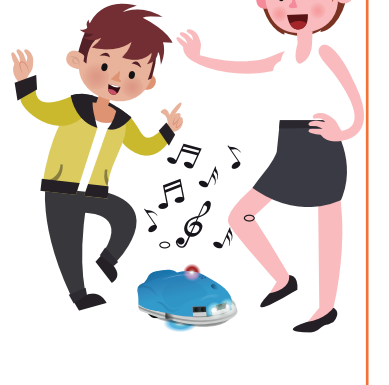

## Experiencia E6

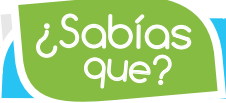

Ten en cuenta que el tiempo de la melodía debe ser más o menos igual que el tiempo del desplazamiento. Agrégale también combinaciones de luces. ,Sabías **XIII.**<br>Cale? *Robi puede reproducir melodías de hasta 400 notas musicales* 

Recuerda primero realizar el algoritmo en seudocódigo y escribirlo en la primera parte de la sección ¿Qué aprendí?, luego realiza la rutina en RobiSoft, conecta el Robot, simula la rutina y ajústala, y por último, programa el Robot, desconéctalo y ponlo a funcionar para apreciar el resultado.

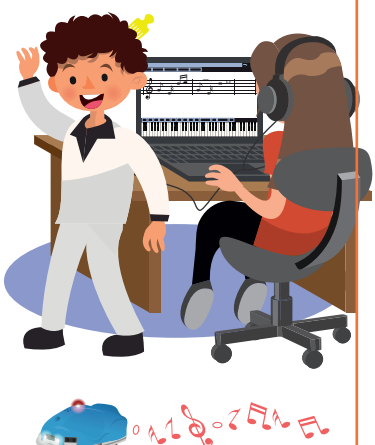

2) En esta ocasión pondrás a bailar a Robi. Primero debes escoger una melodía del compositor, la que quieras, por ejemplo, Macarena, que se puede encontrar por la M. Luego de escuchar varias veces la melodía debes programar varios desplazamientos (adelante, al lado, hacia atrás, giros) para que Robi se mueva al ritmo con la música, combínalos con luces para que la rutina se vea mucho más llamativa.

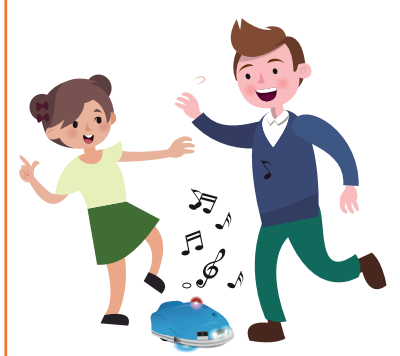

Por último, usa la instrucción "IR A INICIO" para que el baile se repita una y otra vez indefinidamente. Realiza el algoritmo en seudocódigo y escríbelo en la segunda parte de la sección ¿Qué aprendí?, luego realiza todos los pasos que ya conoces para programar al Robot, ponlo en el piso y enciéndelo para disfrutar de su baile. Si tienes la posibilidad, haz un video del baile de Robi con un celular y muéstraselo a tus padres, seguro te felicitarán.

#### ¿Qué Aprendí?

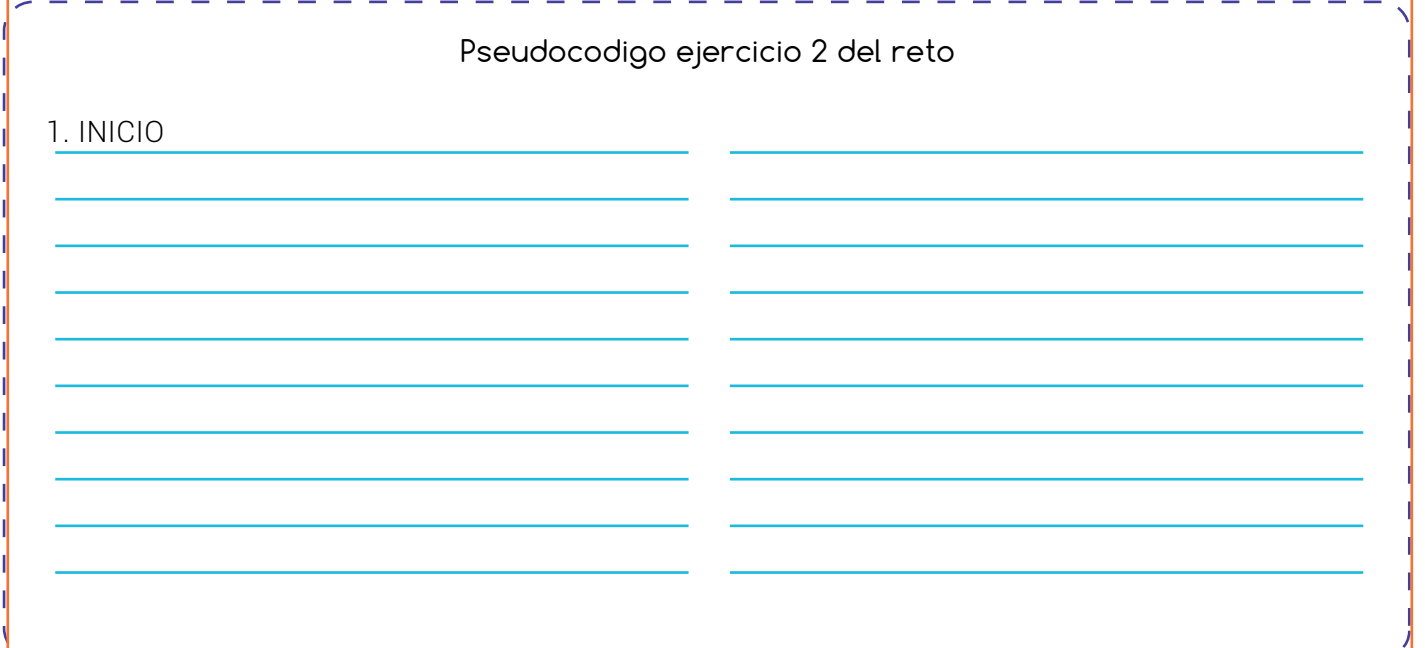

### Experiencia E6

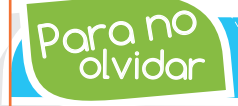

olvidar Para no *Si programamos un ciclo infinito, Robi lo ejecutará hasta que lo apaguemos o hasta agotar su batería.*

#### Pseudocodigo ejercicio 2 del reto

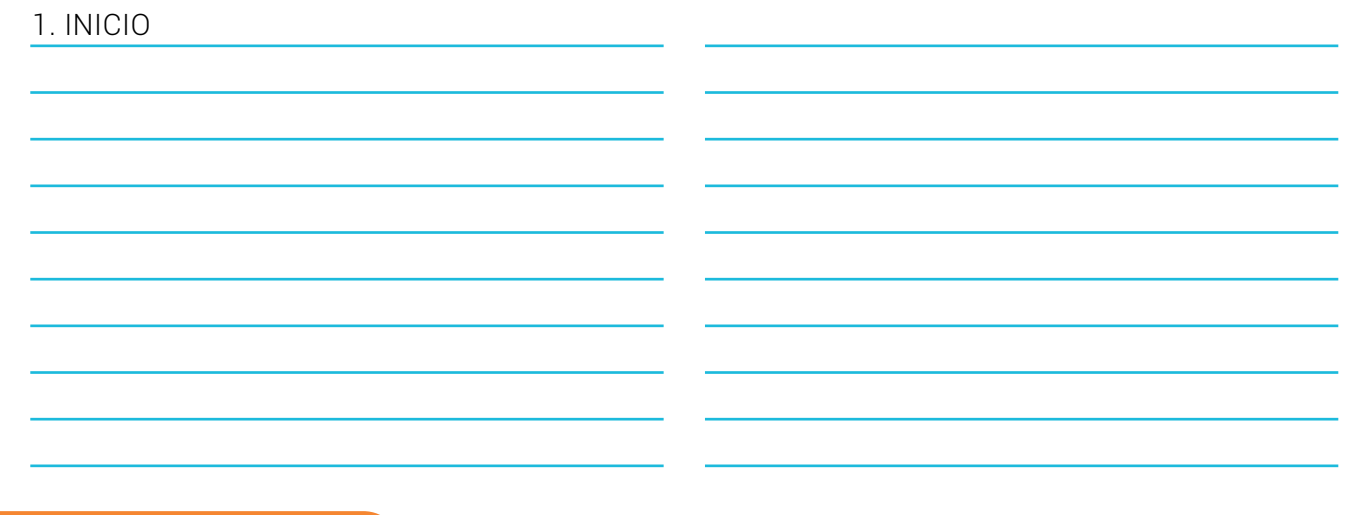

#### ¿Qué logré?

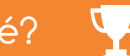

Dibuja la aguja del medidor en el nivel que consideres fue tu desempeño en esta experiencia.

- 7-10: sé hacerlo fácilmente
- 4-6: hago pero se me dificulta
- 1-3: necesito ayuda para lograrlo
- Ubico la instrucción "sonido" y la uso para editar melodías con notas, octavas y tiempos.
- Sincronizo los movimientos de Robi con la melodía y afino las rutinas usando prueba y error.

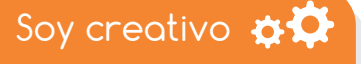

#### Mas bailes con Robi

Cuéntale a tus padres sobre las melodías y los bailes q ue realizaste con Robi en el colegio y con su ayuda, escoge una canción que te guste mucho, averigua sus notas musicales y realiza un programa para que Robi baile al son de tu canción favorita.

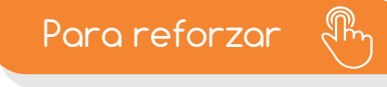

Visita tu aula virtual y aprovecha los recursos que se encuentran en la sección "Para reforzar".

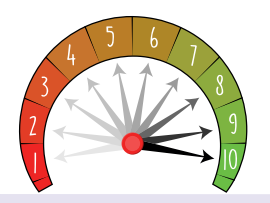

**Programo con facilidad rutinas que** combinan melodías, desplazamientos y luces.

Entiendo el concepto de ciclo infinito y el uso de la instrucción "IR A INICIO"

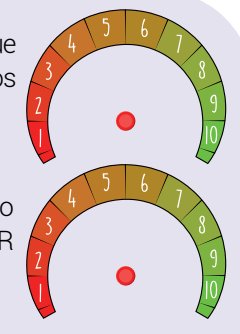

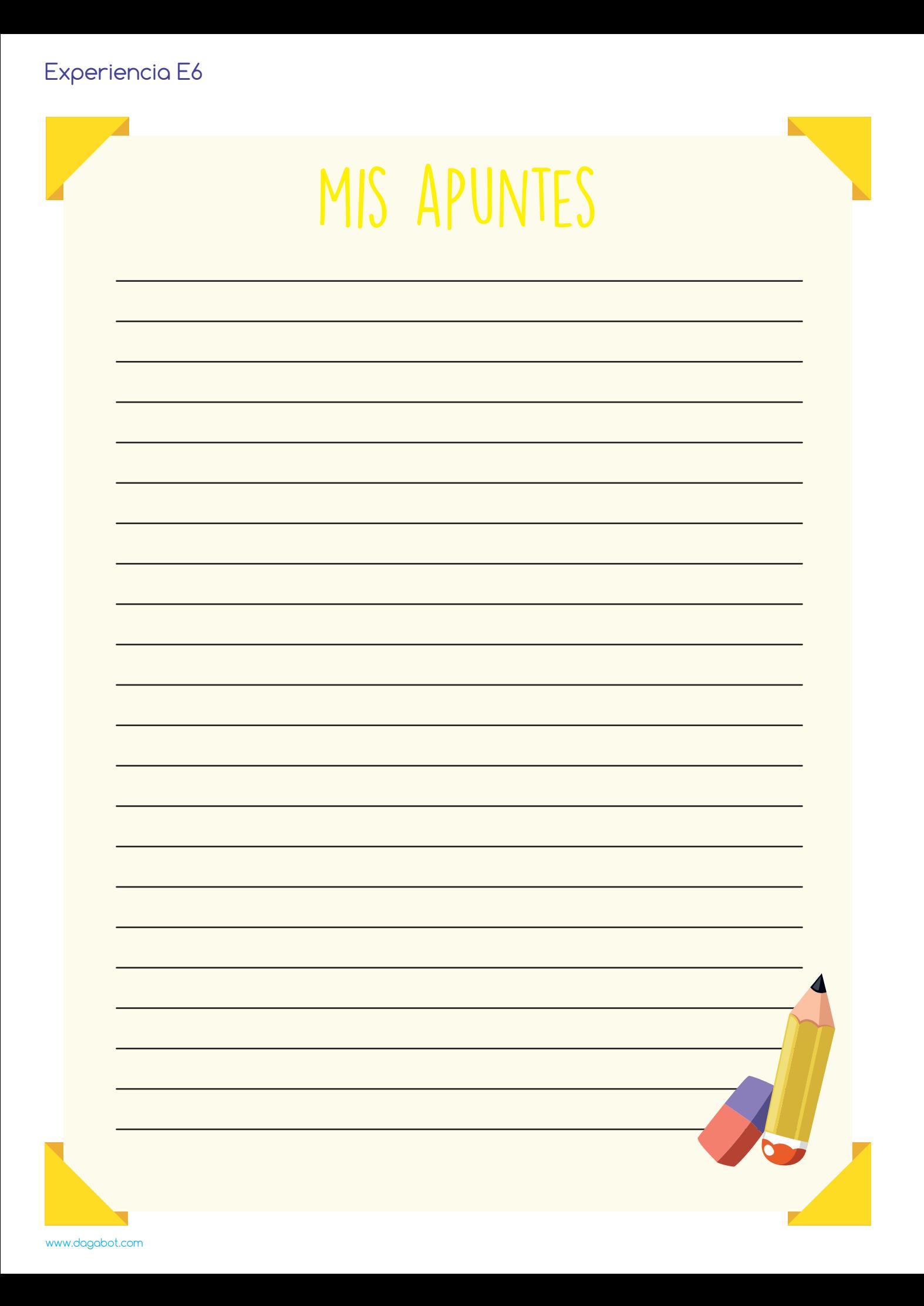

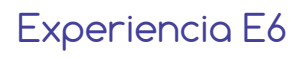

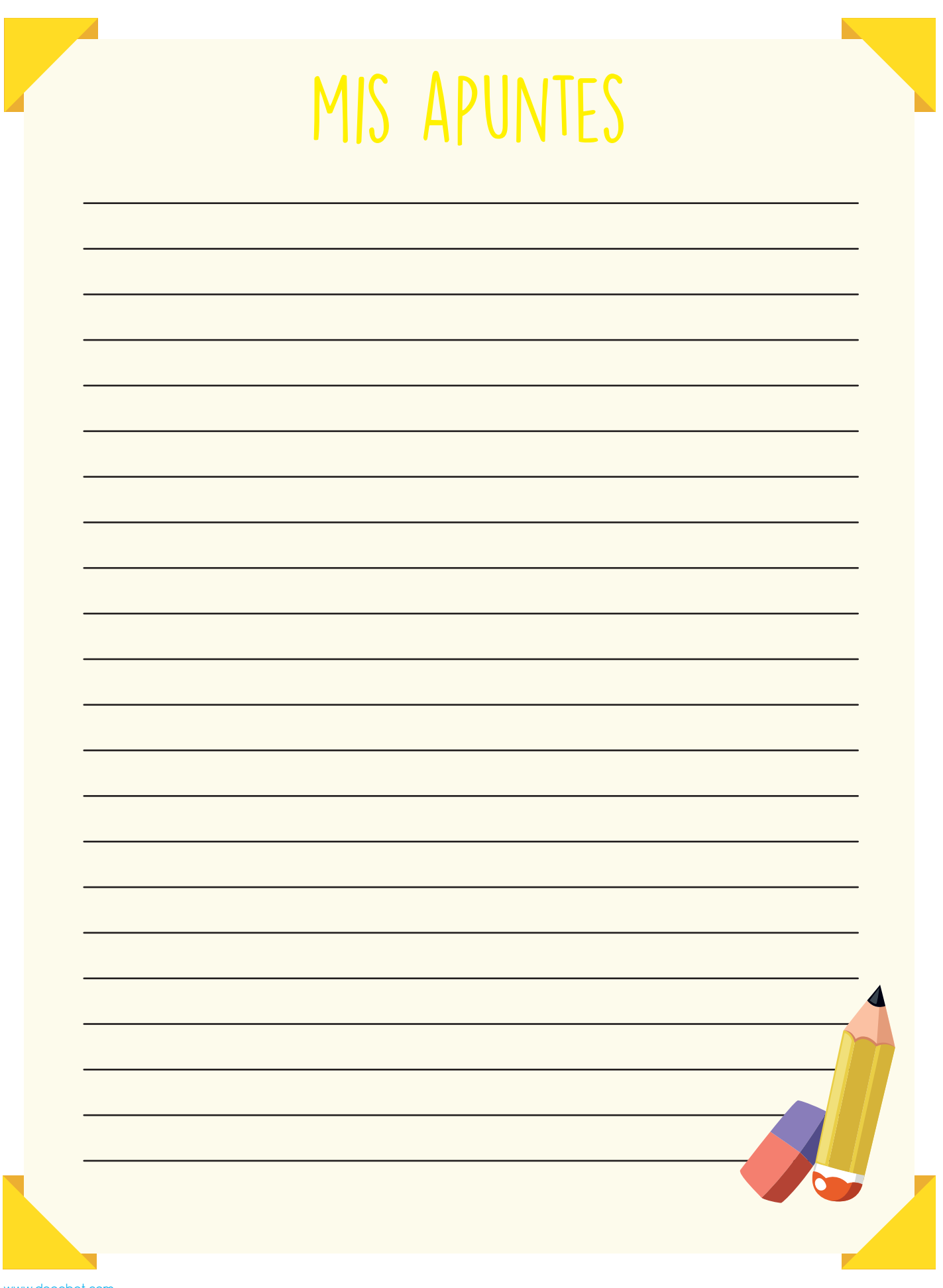

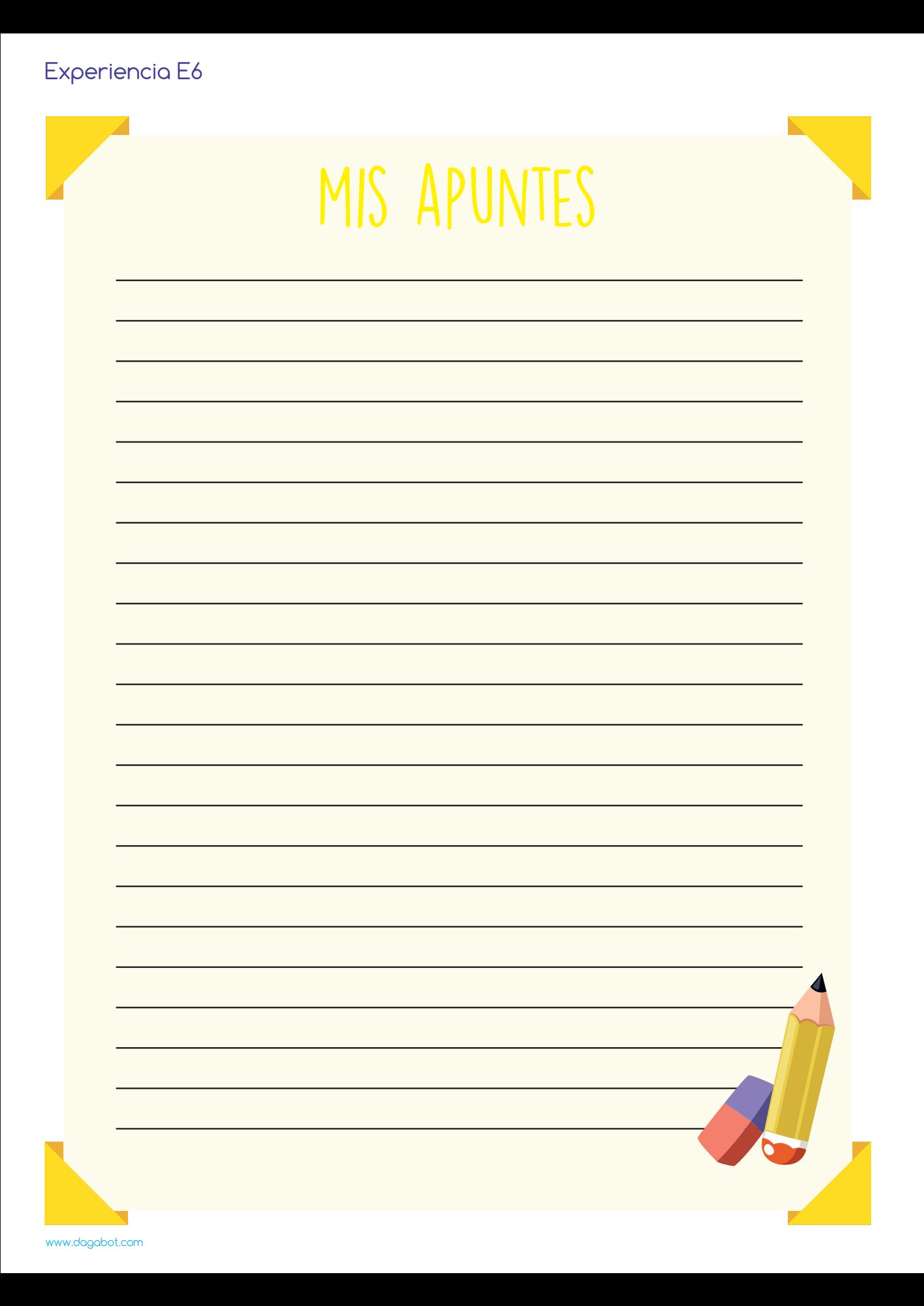